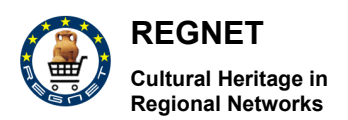

# *Appendix D11*

## **REGNET trial service and recommendations**

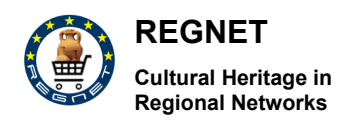

### **Table of Contents**

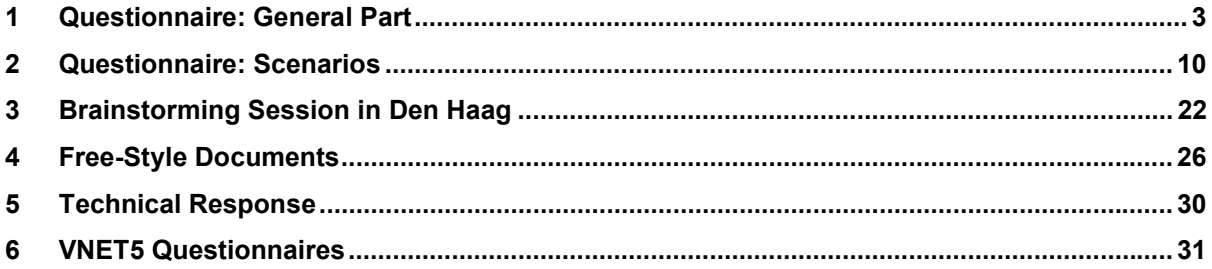

<span id="page-2-0"></span>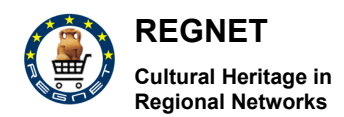

### **1 Questionnaire: General Part**

# **Usability – Internet Prototype**

This questionnaire is addressed to REGNET partners' personnel

## **Guidelines and questions to record observations during the test**

**I. General Part** 

Before beginning please give some information about the goals and the course of the test. Example: The goal of this test is to evaluate how users could work with the REGNET system. I will ask you a series of questions and would like you to think out loud while you look for the answer. I will be timing you. Some questions are easy to answer and some are more difficult. Don't worry if you can't find the answer every time. Remember, we are testing the effectiveness of tools - this is not a test of you! The whole test should take about 1/2 hour. Do you have any questions?

**Test information**

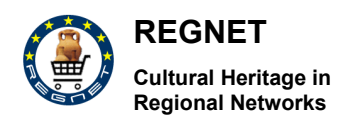

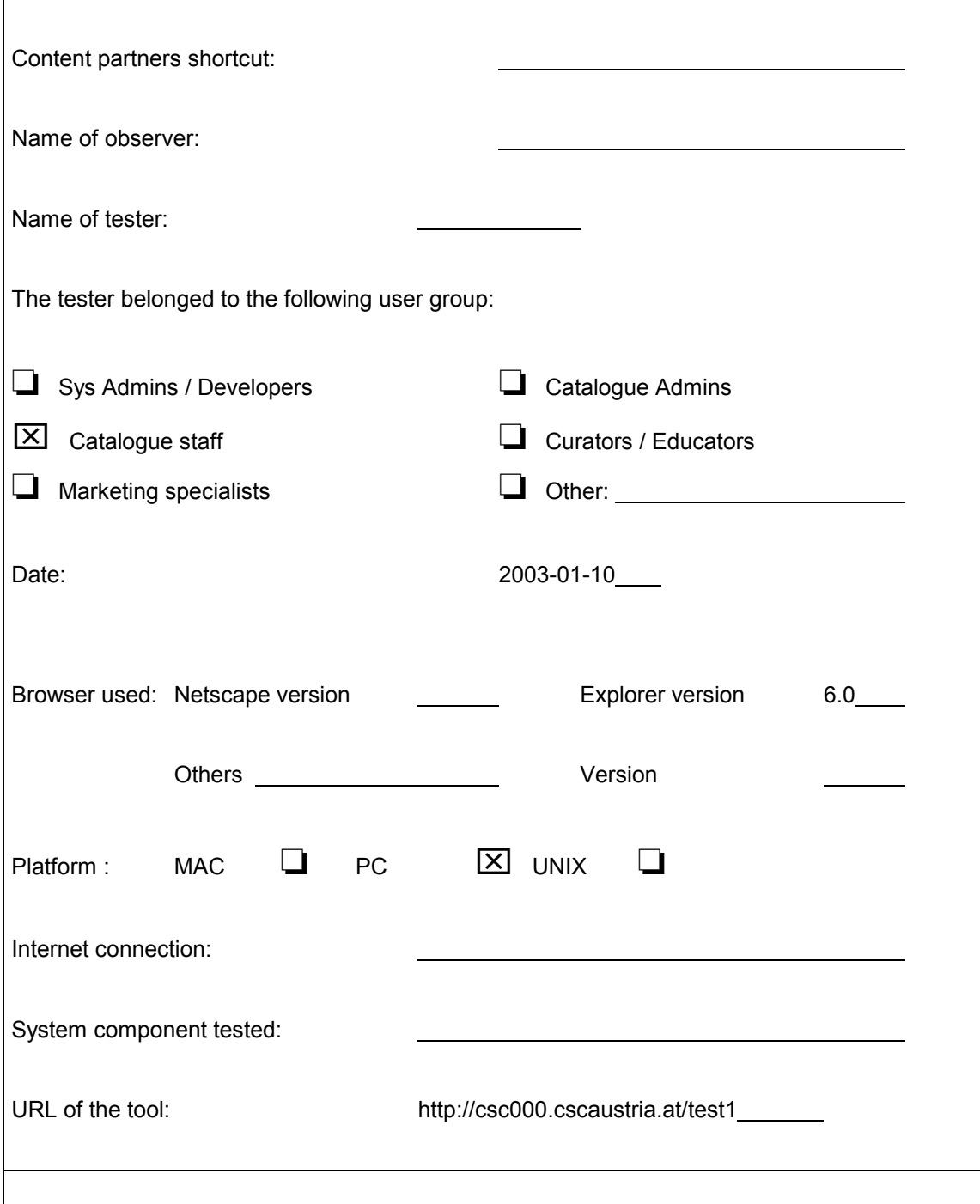

#### **1. General questions (concerning the test person)**

Please answer to the following questions before you begin:

![](_page_3_Picture_131.jpeg)

*No part of this document may be reproduced, in any form, or by any means, without prior written permission of the REGNET Consortium.* 

![](_page_4_Picture_241.jpeg)

**1.6. How do you assess your competence regarding computer knowledge (internet, wordprocessing, picture editing)?** 

![](_page_4_Picture_242.jpeg)

*Copyright © 2003 The REGNET Consortium No part of this document may be reproduced, in any form, or by any means, without prior written permission of the REGNET Consortium.* 

![](_page_5_Picture_0.jpeg)

❏ once a month ❏ very knowledgeable about the project

Please take now the scenarios you prepared and write down your observations: What did the test person do? Was the test person able to find the correct answer resp. way to the requested information? Did any problems occur? Please write down all the comments and observations using the scenario sheet (Part II). After the performance of tasks asked the test person about his impression (list below).

#### **2. Design**

Please ask the test person for his impression regarding the design of interface. Take the following questions as an orientation and mark the choice according to the given scale!

![](_page_5_Picture_208.jpeg)

Further comments and suggestions:

#### **3. User support**

**REGNET** 

**Cultural Heritage in Regional Networks** 

This section refers to the user support (navigation, help features etc.) the tool offers.

![](_page_6_Picture_149.jpeg)

#### Further comments and suggestions:

![](_page_7_Picture_0.jpeg)

#### **4. Impression**

Now, the user should describe his overall impression of the tool in terms of professionality, support of tasks etc. Please give him the possiblity to comment on necessary improvements and functionalities.

![](_page_7_Picture_149.jpeg)

Further comments and suggestions:

![](_page_8_Picture_0.jpeg)

**Thank you for supporting me!** 

<span id="page-9-0"></span>![](_page_9_Picture_0.jpeg)

### **2 Questionnaire: Scenarios**

# **Usability – Internet Prototype**

This questionnaire is intended for REGNET partners' personnel

## **Guidelines and questions to record observations during the test**

### **II. Scenarios**

Data Generation – Editing and Search & Retrieval

I. Data Entry

![](_page_10_Picture_2.jpeg)

1. You are looking for a measurement tool that is called "Elle" (in german). You know there are catalogue records in the database, you even know the specific item you are looking for and it 's actual length which is exactly 1 m.

2. Find a record by using the AAT Thesaurus: there is one Thesaurus test record to the thesaurus term "Museums / Library domain", it's object name is .........

3. Edit this record by

a) deleting the empty Dublincore section

b) Deleting the entry in the field "Remarks" in the object section

c) Filling in the field context in section "object" choosing the term "Bildungswesen" from the lookup and deleting this entry.

d) Filling in the field "Remarks" with cursory data

4. Delete a test record (Object name: "test record")

5. Search for records with the term "Eros" in them. You should find at least three: now do a batch modify by replacing the word "Eros" (or other writings) by the word "Karl VI". Check by a second search if all the names have been correctly replaced. Do the same transformation again, this time from "Karl VI" to "Eros". Rename your objects using different spellings (e.g. Eros, EROS, eRos) and numbering your records' object names "Eros" from 1 to three ("Eros 1", "EROS 2", "eRos 3").

6. (Re-)create the test record you have deleted (see above 4.),

7. (Re-)create the empty Dublincore section you have deleted (see above 3)

8. Create a second thesaurus term of your own choice as a child term to the AAT thesaurus term "Museums / Library domain". Delete this term.

Scenarios

Please write down what the user did! If any comments/suggestions to improve the tool/interface were given write them down!

> time started: 12:26 time stopped:12:34

Case 1: Data Entry / Search for "Elle"

*RN\_D11v01\_appendix.doc REGNET IST-2000-26336 Page 11 of 36* 

![](_page_11_Picture_1.jpeg)

Indicate what the tester did (e. g. used search tool, browsing, used search terms)

Click on lookup click on term « ELLE » clicks on button search display of Resultframe 5 items found new search with term " ELLE " plus "1" in the Full Text field (to find Elle of exactly 1 m length) again 5 search results as full text search also searches in the field "number of records"

Comments/Suggestions made by the tester (e. g. necessary improvements)

lookup-button is slow to react on click, system should be faster;

b ll d fi d fi d fi d h i d fi d h i h d fi d h i d h i d h i d h i d h i d h i d h i d h i d h i d h i d h i<br>D h i d h i d h i d h i d h i d h i d h i d h i d h i d h i d h i d h i d h i d h i d h i d h i d h i d h i d

Describe issues/problems:

Did the tester find the answer?  $\boxed{\times}$  yes no

![](_page_12_Picture_0.jpeg)

#### **Scenarios**

Please write down what the user did! If any comments/suggestions to improve the tool/interface were given write them down!

> time started: 12:35 time stopped:12:40

Case 2: Data Entry / Find record via Thesaurus

Indicate what the tester did (e. g. used search tool, browsing, used search terms)

Click into the empty thesaurus field

Comments/Suggestions made by the tester (e. g. necessary improvements)

empty thesaurus field at the beginning confusing, as it is not possible to write in it

Describe issues/problems:

![](_page_13_Picture_0.jpeg)

Did the tester find the answer?  $\boxed{\times}$  yes \_\_\_\_ no

**Scenarios** 

Please write down what the user did! If any comments/suggestions to improve the tool/interface were given write them down!

> time started:13:00 time stopped:13:10

Case 3: Data Entry / Record Editing

Indicate what the tester did (e. g. used search tool, browsing, used search terms)

Full text search; search Lists all entries; first entry edited Changed data; applied modifications.

*Copyright © 2003 The REGNET Consortium No part of this document may be reproduced, in any form, or by any means, without prior written permission of the REGNET Consortium.* 

![](_page_14_Picture_0.jpeg)

Comments/Suggestions made by the tester (e. g. necessary improvements)

Describe issues/problems:

Did the tester find the answer? x \_\_\_ yes \_\_\_ no

**Scenarios** 

Please write down what the user did! If any comments/suggestions to improve the tool/interface were given write them down!

> time started: 13:55 time stopped:14:00

Case 4: Data Entry / Filling the field "Remarks" with cursory data

Indicate what the tester did (e. g. used search tool, browsing, used search terms)

![](_page_15_Picture_0.jpeg)

Fullt text search for "Test Record"

Object removed;

Full text search for " Test Record"; no hits.

Comments/Suggestions made by the tester (e. g. necessary improvements)

Describe issues/problems:

Did the tester find the answer?  $\boxed{\times}$  yes \_\_\_ no

![](_page_16_Picture_1.jpeg)

#### **Scenarios**

Please write down what the user did! If any comments/suggestions to improve the tool/interface were given write them down!

> time started: 14:00 time stopped:14:05

Case 5: Data Entry / Search, batch, change

**REGNET** 

**Cultural Heritage in Regional Networks** 

Indicate what the tester did (e. g. used search tool, browsing, used search terms)

Full text search: Eros > only two entries found..

"Batch modify": change "Eros" by "Karl VI". 2 records changed.

Creating new Dublin Core object for Eros\_4, replacing Eros\_4 by eRos\_2.

Changing Object type to object, then to Dublin core object; Recalling entry from the hitlist; Visual Basic Error.

New Search; All changes were shown correctly

Comments/Suggestions made by the tester (e. g. necessary improvements)

Describe issues/problems:

![](_page_17_Picture_0.jpeg)

Did the tester find the answer?  $\boxed{\times}$  yes no

**Scenarios** 

Please write down what the user did! If any comments/suggestions to improve the tool/interface were given write them down!

> time started: 15:00 time stopped: 15:10

Case 6: Data Entry / Add new record

Indicate what the tester did (e. g. used search tool, browsing, used search terms)

Creating new object; dataentry applying modifications.

Comments/Suggestions made by the tester (e. g. necessary improvements)

Describe issues/problems:

![](_page_18_Picture_0.jpeg)

Did the tester find the answer?  $x$  yes  $\qquad$  no

**Scenarios** 

Please write down what the user did! If any comments/suggestions to improve the tool/interface were given write them down!

> time started: 15:10 time stopped: 15:15

Case 7: Data Entry / Add new section to an existing record

Indicate what the tester did (e. g. used search tool, browsing, used search terms)

Adding new Dublin Core Section to object; apply modifications Success; it takes too long to save modifications

Comments/Suggestions made by the tester (e. g. necessary improvements)

![](_page_19_Picture_0.jpeg)

Describe issues/problems:

Did the tester find the answer? \_x\_\_ yes \_\_\_ no

**Scenarios** 

Please write down what the user did! If any comments/suggestions to improve the tool/interface were given write them down!

> time started: 15:20 time stopped: 15:25

Case 8: Data Entry / Create thesaurus term

Indicate what the tester did (e. g. used search tool, browsing, used search terms)

![](_page_20_Picture_0.jpeg)

Doc type: "Thesaurus AAT" – click on "Museums / Library domain" > edit (editing mode). "new child": entry. apply modifications.

Comments/Suggestions made by the tester (e. g. necessary improvements)

Describe issues/problems:

System is reacting too slow

Did the tester find the answer?  $x$  yes  $\qquad$  no

<span id="page-21-0"></span>![](_page_21_Picture_2.jpeg)

## **3 Brainstorming Session in Den Haag**

# RESULTS WORKING GROUPS AT REGNET TEAM MEETING DEN HAAG.

This document is split in two parts:

 Firstly the general impression and secondly an overview per tool of improvements needed on a more detailed level.

### *GENERAL IMPRESSIONS*

#### **I. Data Entry, Search & Retrieval**

![](_page_21_Picture_148.jpeg)

![](_page_22_Picture_159.jpeg)

#### **II. E-Shop, Auction and E-Procurement**

#### **III. Topic Map Generation**

![](_page_22_Picture_160.jpeg)

#### **IV. E-Publishing**

![](_page_22_Picture_161.jpeg)

#### **V. Portal**

![](_page_22_Picture_162.jpeg)

*RN\_D11v01\_appendix.doc REGNET IST-2000-26336 Page 23 of 36* 

*Copyright © 2003 The REGNET Consortium* 

*No part of this document may be reproduced, in any form, or by any means, without prior written permission of the REGNET Consortium.* 

![](_page_23_Picture_2.jpeg)

**REGNET** 

**Cultural Heritage in Regional Networks** 

#### **I. Data Entry, Search & Retrieval**

The search

#### **II. E-Shop, Auction and E-Procurement**

**E-Shop:** After confirming your order the system should display once again all items bought, costs etc. The customer can now make a last check. (this is a legal obligation for E-shops).

**E-Shop:** After having bought one or more items the customer will receive an email confirming his order. It will also shortest the items bought and a point of contact for further information (the museum supplying the item).

**E-Shop:** The functionality which calculates the shipping costs must be added. It has already been done for the Procurement tool (VALT).

**E-Procurement:** After having found items you want to buy you must have the possibility to contact automatically the supplier: click the button next to the items you want to contact the supplier about. An email will be generated in which you have the email address of the supplier, and the details (as they were presented in the E-procurement tool) are automatically copied into the mail's body. The mail can also be further edited by the customer as to ask for example more specific question.

**E-Procurement:** In the data entry for the field "name" the restriction that a name can only be used once must be lifted. It is impossible to think of individual names for e.g. each ring we are offering on sale.

**Auction:** When the object is sold or if the auction is closed, each individual bidder will receive an email notifying them that the object is sold or the auction is closed.

**Auction:** When a user of the auction system (or one of his products is refused to be on sale, e.g. pornographical items) the user will receive an email notifying this.

**Auction:** When the object is sold or if the auction is closed, each individual bidder will receive an email notifying them that the object is sold or the auction is closed.

![](_page_24_Picture_0.jpeg)

#### **III. Topic Map Generation**

Note: It is essential that the content providers deliver the correct terms to use. Also there should be consistency in terminology used in different topic maps. The Topic Map Content Board as proposed by TARX should be established.

#### **IV. E-Publishing**

Mouse pointer does not change in appearance when touching a link

Note: the use of "guiding words" (words appearing on clickable button and links) should be carefully checked by the content provider. In general: the technical information is too specialised for the content provider to work out. An intermediate museumworker (to be semi-part of the CSC's ) may work between the technical specialist and the content provider as to facilitate the production.

#### **V. Portal**

Mouse pointer does not change in appearance when touching a link

When a feature of the portal is not yet implemented a message stating this should appear. At this moment is confusing for the user: they do not know if their own system is not functioning or that something is missing in the Portal itself.

A further check on multilingualty is needed: e.g. the factsheets are still in English when using the Portal in the Dutch language.

The interface: change colour  $\rightarrow$  language should be translated

Change colour: White background & white links  $\rightarrow$  system should refuse a white background

Helpfunction is not yet implemented

<span id="page-25-0"></span>![](_page_25_Picture_0.jpeg)

### **4 Free-Style Documents**

#### **Reports of the next tools:**

**- Data Exchange (RegNet Broker)** 

**- ebusiness** 

**- e- Procurement** 

**- e- Publishing (the Faydherbe application)**

#### **Data Exchange (the RegNet Broker)**

#### **Comments**

It seems that everything is working well with the current data that we have for testing. We should see if it really works with our big databases.

Lacks

A tiny lack. It's necessary a direct link from the Broker to the portal.

**Suggestions** 

I think this tool is or will be very useful for those organisations that already have stored their catalogues in xml files. It's a very fast and useful tool to transfer items from the Database to the e-Shop.

#### **ebusiness**

#### **Comments**

It's an easy and fast way to share this kind of information. Huge opportunities for museums, art centers, cultural organisations, etc. to plan exhibitions and to know very quickly what other museum can offer to share or exchange.

It's a good opportunity for museums, art collections, and so on in order to make dynamic their exhibitions' program and also to show their art fund that usually can't be exhibited in their rooms

![](_page_26_Picture_0.jpeg)

because of a lack of space. Therefore more people will be able to enjoy it.

Lacks

The only problem that I see is that you have to send the entire catalogue to the other partner. You can't send only few items. But perhaps it will be useful for organisations to get ready a catalogue to be showed and shared.

**Suggestions** 

Also museum can foreseen it and design a special catalogue to do this kind of transaction, selecting a number of pieces to be lent.

#### **e – Procurement (2nd test)**

**Comments** 

A very useful tool, with very good intentions.

Lacks

One of the problems from my point of view is to find wholesalers that provide products to the RegNet managers with good catalogues and offers.

But to me, the main problem is that the organisation (museum, art centers, etc.) that be interested in to buy something, they will have more or less the same products in their e-Shops. This will produce a homogeneous market in all the e-Shops of different centers in different countries. This is bad because one of the most important aspects in the cultural field is the originality of what they offer. This is one of the methods that they have to compete with the others and in this way to mark the difference in quality.

**Suggestions** 

This tool could be more useful for small museums and organisations because they have fewer opportunities to compete in this aspect because of their budgets and possibilities.

The key is to find good and different wholesalers that mark the difference in their products.

*RN\_D11v01\_appendix.doc REGNET IST-2000-26336 Page 27 of 36* 

![](_page_27_Picture_0.jpeg)

#### **e – Publishing (the Faydherbe application)**

#### **Comments**

At the first sight it seems a good multimedia material with a lot of information and pictures that facilitate the user to be in the Faydherbe environment (city, work, history, etc.)

The design is pretty good but it needs some improvements. To me it's necessary that any multimedia material have to be more dynamic to catch the attention of the user. And also we have to think to who is addressed this material, who will be the main user of it (scholars, adults, expertises, etc.). This is the most important before to design a material like this. If we are thinking in young people it's necessary to make dynamic the multimedia, if we are thinking in adults the current design is pretty ok, and if we are thinking in expertises the kind of information must to be more specific and technical.

Lacks

Little things to be improved:

When you click on any button your step is not registered with any change, like for instance a change of colours in the word that you have pushed, in order to let you notice the previous steps that you have done. This can confuse the user using the multimedia.

When you enter in "Traces in Mechlin" you can find two options to look for information: from the map and from the left menu. I miss next: If I choose the map option to look for a place, when you are on a blue dot that marks a place to go in, no sign or message let you know about where you are or which building are you going to visit.

I would suggest that when you are on a blue dot the word that describes this place on the left menu make a change of colour. Also in the map could appear a message putting the name of the place. This would be in order to situate the user in the map.

If I choose one place to visit and I want to go back to the last step that I have done, the system doesn't allow me and it sends me back again to the main menu, changing again the language.

When I enter, for instance, in the Sculptor entry I found the text that describes this entry at the end of it, forcing me to scroll it until the beginning of it.

I think that every time that a new user goes in, he or she has to find the description ready to be read.

In the main page the picture of Faydherbe seems to be clickable because the hand that represent the mouse appears on it, but the link doesn't work.

Suggestions

This tool is necessary for all the centers. But we have to think in the users and it's very important to achieve a good material and good learning results. It's necessary to take into account a

*Copyright © 2003 The REGNET Consortium* 

*No part of this document may be reproduced, in any form, or by any means, without prior written permission of the REGNET Consortium.* 

**REGNET Cultural Heritage in Regional Networks** 

professional aid of a pedagogue team that is the expert one to design the contents of this kind of materials.

<span id="page-29-0"></span>![](_page_29_Picture_0.jpeg)

### **5 Technical Response**

#### **Comment on validation report of data entry tool - AIT:**

#### **Features already available :**

General remark: the system interface is widely configurable and if content providers define their needs, they will be taken into account. This concerns the display of the search mask as well as the display of the search result.

Expert users have to define their requirements and wishes for adaptation.

The view of the search result can be accustomed as needed. For a search result view that is defined as the content providers wish please have a look at: <http://csc000.cscaustria.at/sul>or [http://csc000.cscaustria.at/onb.](http://csc000.cscaustria.at/onb)

Lookup tables: starting with another letter than A in the lookup: just type the required letter into the first field.

Search for the whole database and display it in the search result: this is no longer available.

Integration of the tool: VALT works on connection to eProcurement and eShop. The data entry tool can export and transform data into the appropriate topic map workspace.

Help function: we have now finished work on general improvements of the interface as reported in D10 and we have just finished the quidelines that will provide help. Help text can also be added to each data field. We need here just to know the text defined by content providers (see: [http://csc000.cscaustria.at/rndatainput\)](http://csc000.cscaustria.at/rndatainput).

Old data can be integrated by the administrator in the batch add mode.

#### **Suggestions that are not viable:**

Order of data fields displayed in record: data of records is displayed in the same order as created by content providers, that cannot be changed in the general interface. It can be changed in an accustomed view of the search result, that has to be defined by the content providers.

Use of symbols: the only symbol used within the standard user interface is the symbol with the key for the system administrator, that does not affect the general expert user. Only the thesaurus feature provides symbols and they are implemented in accordance to standard windows symbols.

Case sensitive searching: unfortunately this issue cannot be solved. But please note that only fields with lookup tables are case sensitive. The fulltext – all data fields - field is not case sensitive.

Search of in Bulgarian text: the database system itself (TEXTML Server) does not yet provide indexing of cyrillic characters.

**To do:**

Refine query: this feature is not yet implemented.

#### **Comment:**

The modelling of data and the validation of the data entry tool should not be mixed up..

![](_page_30_Picture_1.jpeg)

### <span id="page-30-0"></span>**6 VNET5 Questionnaires**

**Cultural Heritage in Regional Networks** 

**REGNET** 

![](_page_30_Picture_4.jpeg)

#### **VNET 5 - Generic User Requirements for Interactive Electronic Publishing (IEP) Services and Products Questionnaire**

VNET5 is a thematic network funded by the European Commission as part of the IST research program. The objective is to improve user-orientation in development teams in interactive electronic publishing. *The REGNET project (Silke Grossmann) is* a VNET5 member and responsible for this survey.

IEP services or products allow users to access electronic information in different formats, on different platforms and through different channels: requesting and receiving information is not only active or passive as with conventional publications (e.g. searching in a catalogue vs. newsletter), but also through different forms of interaction between users and the service/product (e.g. mobile phone, PDA, internet banking).

This questionnaire is developed for a survey, which we conduct together with the VNET5 project and other IEP projects to identify generic user requirements for future IEP services and products. You can help us with answering this questionnaire.

You will need approximately 15 minutes to complete the questionnaire.

It consists of three parts:

- 1. Background questionnaire: We need some background information about you to identify your experiences with computers and IEP services.
- 2. Testing procedure (*I assume that the REGNET partners have been using the REGNET tools*)

*We have introduced you to the REGNET Data Entry, Search and Retrieval tools. You have tried out the REGNET tools yourself.*

3. User **Desimination** User **requirements** questionnaire:

We would like to ask you to complete the VNET5 user requirements questionnaire attached.

**IMPORTANT:** Your individual data will be analysed anonymously and not made available to third parties**.** 

Please continue with the background questionnaire

![](_page_31_Picture_0.jpeg)

![](_page_31_Picture_228.jpeg)

![](_page_32_Picture_163.jpeg)

### **Many thanks! Now the introduction, test and user experience will follow.**

#### **3. User requirements Questionnaire**

**Cultural Heritage in Regional Networks** 

**REGNET** 

On the following pages you will find a list of statements which refer to the REGNET tools which you have seen and tested.

Please indicate your position towards each statement spontaneously, according to your personal view. Imagine you could widely use the REGNET tools which you have seen and tested**.**  All questions should be answered based on the use of the REGNET tools which you have experienced.

−•Each statement can be rated on a five point scale, from -- disagree to ++ agree**.**

![](_page_33_Picture_125.jpeg)

- •Important: the middle category **0** (neutral) stands for a medium or neutral rating of the statement (neither very positive nor very negative) and not for "I do not know" or "Undecided"! Please state your position for every item.
- •Please check one answer per statement only. Choose the answer that reflects your views best.
- It is very important that you rate all the statements, so please answer each question in the questionnaire as good as possible.

−•You will need approximately 15 minutes to complete the questionnaire.

![](_page_34_Picture_0.jpeg)

![](_page_34_Picture_319.jpeg)

*RN\_D11v01\_appendix.doc REGNET IST-2000-26336 Page 35 of 36* 

*Copyright © 2003 The REGNET Consortium* 

*No part of this document may be reproduced, in any form, or by any means, without prior written permission of the REGNET Consortium.* 

#### **REGNET trial service and recommendations**

![](_page_35_Picture_1.jpeg)

**REGNET** 

**Cultural Heritage in Regional Networks** 

![](_page_35_Picture_301.jpeg)

### **Thank you very much for your patience and co-operation!**

*RN\_D11v01\_appendix.doc REGNET IST-2000-26336 Page 36 of 36*